## epati

Client Groups Product: Antikor v2 - Next Generation Firewall Configuration Examples

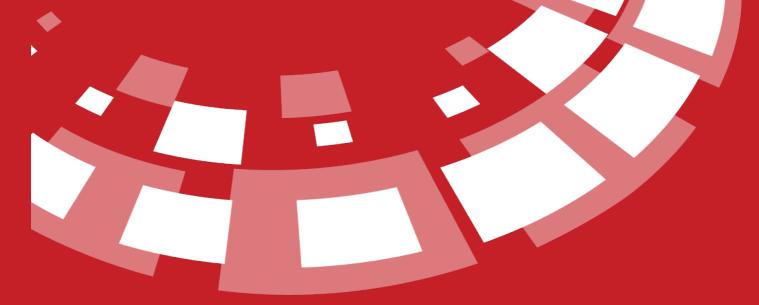

www.epati.com.tr

## epati Client Groups

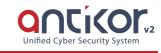

The field in which for interface set the authority of users management. Actions to be performed on this area; change, delete, service start or stop etc.

## Configuration

Firstly, click Client Group under the User Management menu.

| 嶜 User Management      | ~ |
|------------------------|---|
| User Roles             |   |
| Client Groups          |   |
| Management Panel Users |   |

In Client Group page, new register can be created or can arranged. For this click "add" button.

| oups - New Record               | ×         |
|---------------------------------|-----------|
| Name                            |           |
| Description for managers client |           |
| Ø Cance                         | el 🖪 Save |

For in the created group intended authority and roles, "authorities and roles" are button click on.

| User Grou | ps       |               |                 |                 |           |                 |          |                 | ⑦ Reload + Add         |
|-----------|----------|---------------|-----------------|-----------------|-----------|-----------------|----------|-----------------|------------------------|
| XLS       | CSV PDF  |               |                 |                 |           |                 |          |                 | <b>▼</b> Filter ✔Clear |
| #         | Name     | 1 Description |                 | 1 Transactions  |           |                 |          |                 |                        |
| 1         | Managers | for managers  |                 | 🕼 Edit 📄 Delete | → Author  | ities and Roles |          |                 |                        |
|           |          |               |                 |                 |           |                 |          |                 |                        |
|           |          |               |                 |                 |           |                 |          |                 |                        |
|           |          |               |                 |                 |           |                 |          |                 |                        |
| Edit Role |          |               |                 |                 | Edit Auth | ority           |          |                 |                        |
| XLS C     | SV PDF   |               |                 | ▼ Filter        | XLS C     | SV PDF          |          |                 | <b>▼</b> Filter ✔Clear |
| #         | Name     | ↓ L Scope     | ↓↑ Transactions |                 | #         | Name            | ↓≜ Scope | ↓↑ Transactions |                        |
|           |          | « c > »       |                 |                 |           |                 | C C      | 2 28            |                        |

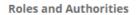

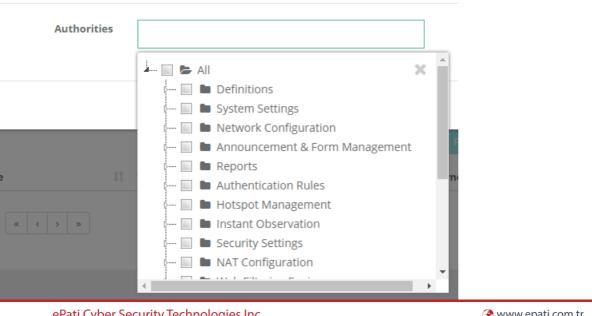

ePati Cyber Security Technologies Inc. Mersin Universitesi Ciftlikkoy Kampusu Teknopark Idari Binasi Kat: 4 No: 411 Zip Code: 33343 Yenisehir / MERSIN / TURKIYE 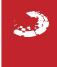